## **Blend Input Items**

- 1. This section displays the availability information of the input material for the selected blend demand
- 2. Following is the sample Blend Input Material section in Blend Management screen

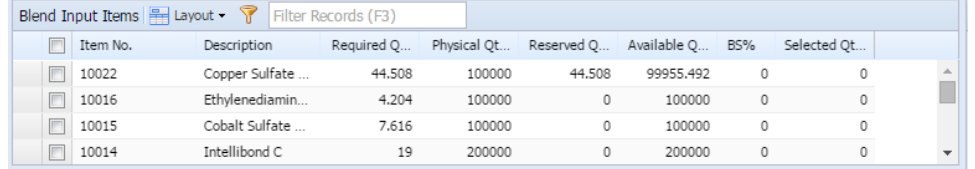

3. This section displays the following fields

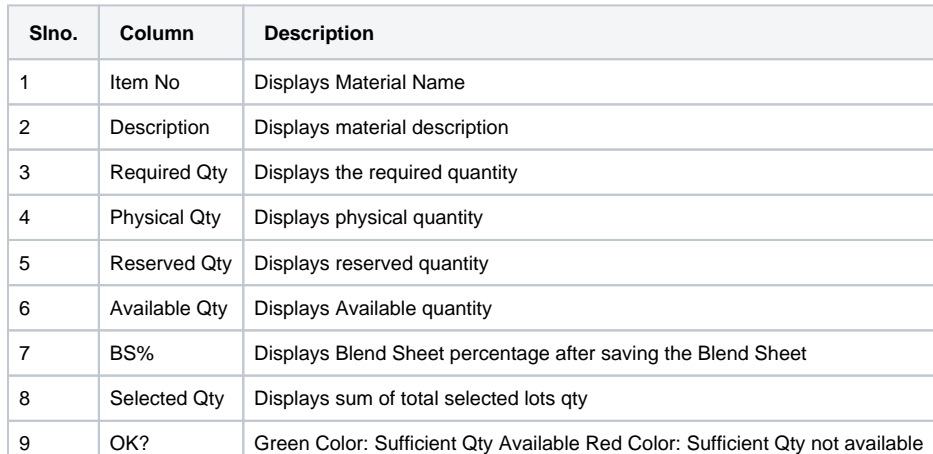

4. In the Item No. field, you can find a plus sign (+) present next to each of the input materials. This sign is enabled only when Substitute Input Materials (materials used instead of the main input material) are configured for a particular input item. These materials can also be used to produce the blend.

**NOTE: This section is read-only.**